#### **WEB** TASARIMININ TEMELLERİ

Öğr. Gör. M. Mutlu YAPICI

Ankara Üniversitesi Elmadağ Meslek Yüksekokulu

#### Öğr. Gör. M. Mutlu YAPICI

### **Ders İzlencesi**

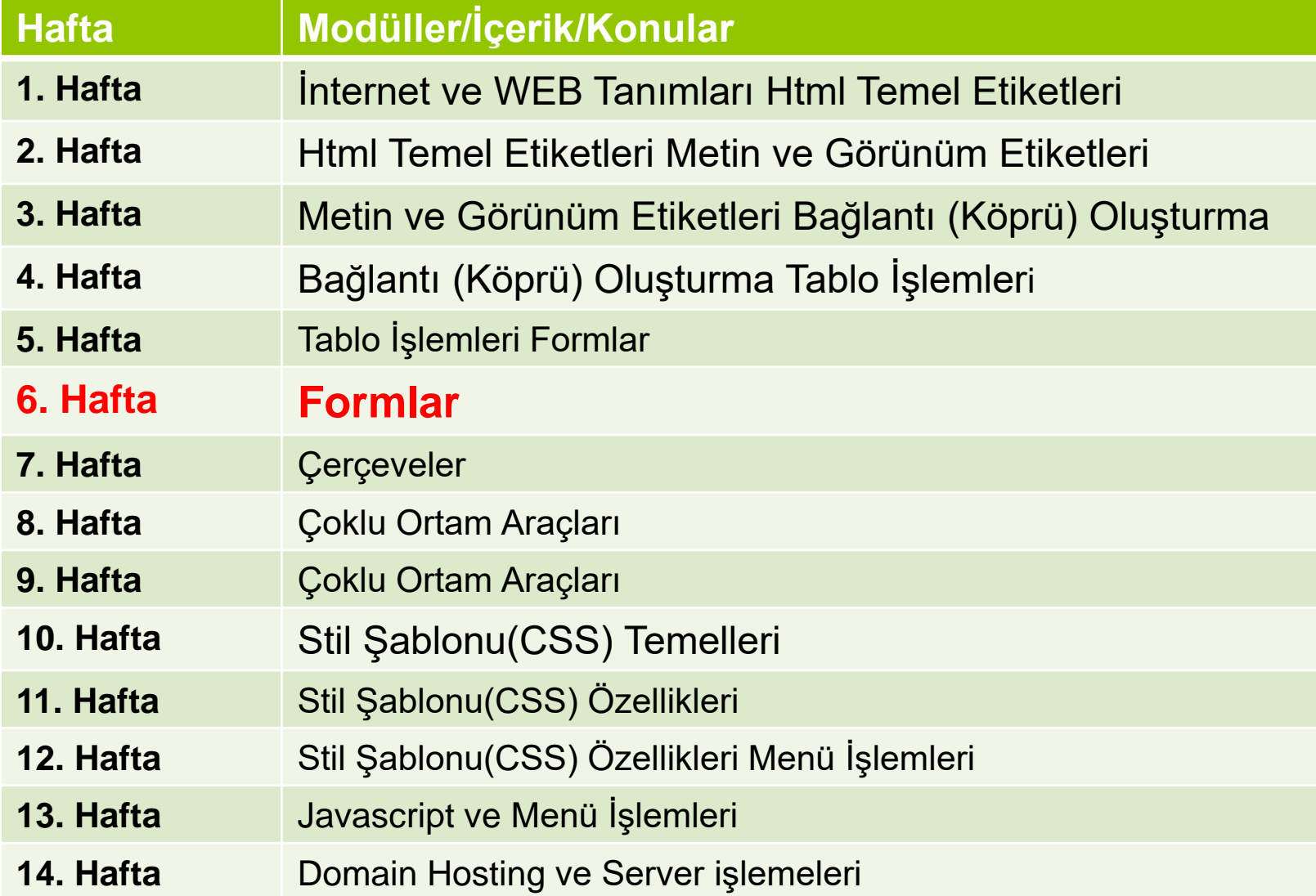

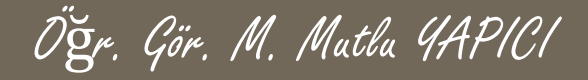

## **Form İşlemleri**

 Artık formlarla birlikte dinamik web tasarımına ilk adımı atmış oluyoruz. Formlar yoluyla ziyaretçiden bilgi alabilir, aldığımız bilgi doğrultusunda birçok işlemi gerçekleştirebiliriz. Ziyaretçiye gönderilecek formu hazırlarken, göze hoş görünmesi açısından, tablolar en çok kullanacağımız bileşenler olacaktır.

#### **Formda Kullanılan Bazı Elemanları:**

- ➢ Form Alanı
- ➢ Submıt Ve Reset Butonları (Button)
- ➢ Metin Kutusu(text)
- ➢ Seçme Listeleri (Select Lısts)
- ➢ Onay Kutusu (Checkbox)
- ➢ Seçenek Düğmesi (Radıo)
- ➢ Metin Alanı (Text Area)

Öğr. Gör. M. Mutlu YAPICI

#### **Form Nesnesi**

 Form öğelerini kullanabilmek için öncelikle bir form belirlemeniz gerekir. Form öğelerini bu etiketler arasına yazmalısınız. name ile formun adını, method ile gönderi metodunu (get veya post), action ile formun belirtilen metodla gönderileceği sayfayı belirleriz. Bu eleman tüm form elemanlarını kapsayacak şekilde yerleştirilmelidir ve bu çok önemlidir. Aksi halde yani kapsamazsa bazı bilgiler form ile gönderilmeyebilir.

<form action='verial.php' method='POST' name='form1'>

……………

……………..

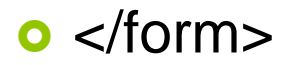

## **Form Nesnesi Özellikleri**

Form nesnemize ait bazı özellikler mevcuttur. Bunlar:

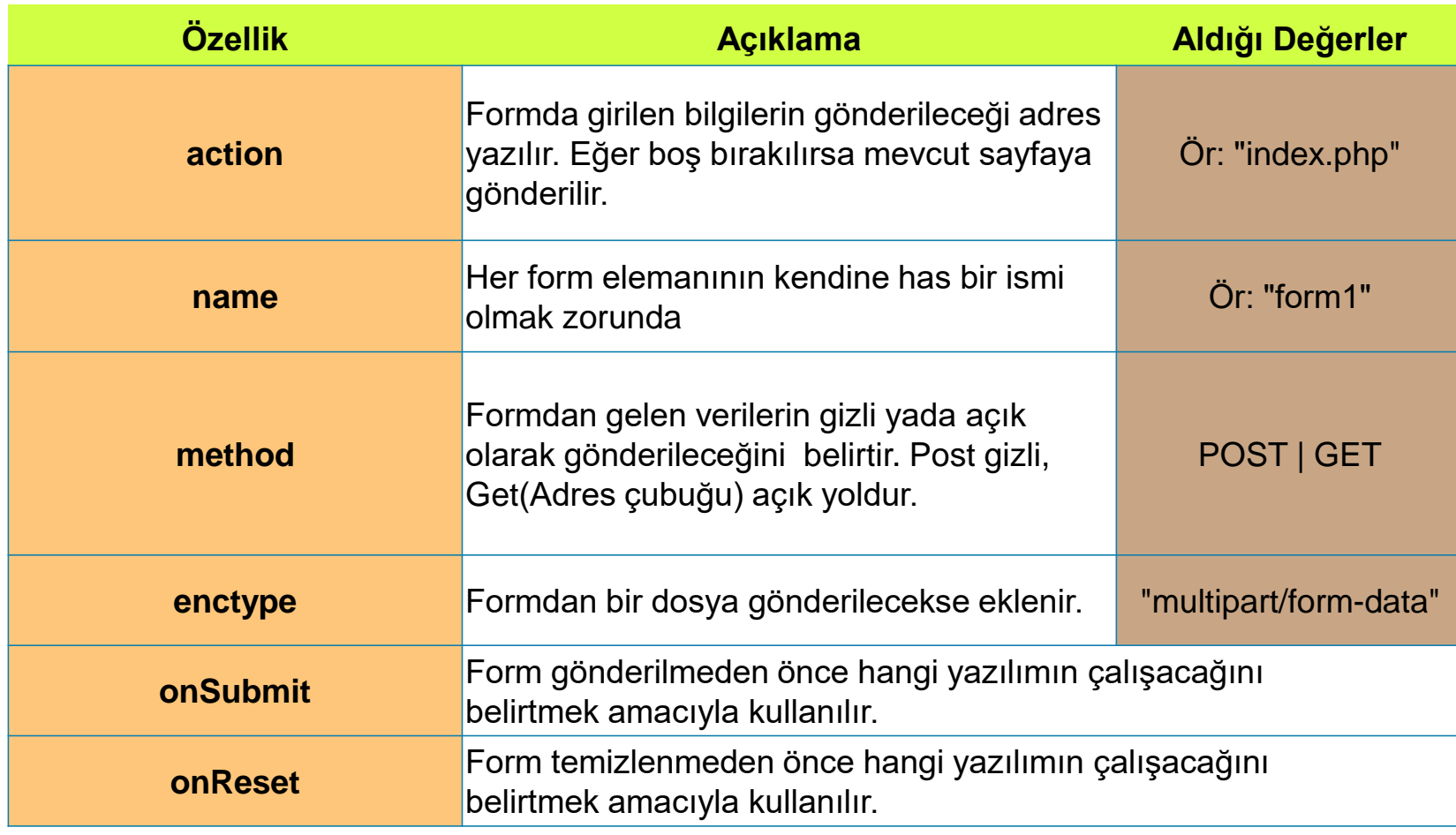

Öğr. Gör. M. Mutlu YAPICI

#### **Input Nesnesi**

Her türlü bilgiyi input'lar sayesinde girdi aldırırız. **name** ile, formun action parametresinde belirtilen sayfaya postalanırken değişken adlarını, girilen değer belirler. **value** parametresi ise o öğe için geçerli değeri taşır. Bu geçerli değerler çıktısı verilecek input türüne göre değişkenlik gösterir. **type** parametresi ile de çıktısı verilecek form öğesinin türünü belirleriz. Bir çok form öğesini type özelliği ile input nesnesinde oluşturuyoruz. HTML 5 ile Birlikte işimizi kolaylaştıran çok kullanışlı bir çok input nesnesi karşımıza çıkmıştır. Öncelikle eski versiyondaki input nesnelerini inceleyip daha sonrada HTML 5 deki nesnelere geçeceğiz.

Bu öğeleri, türlerine göre ayrı ayrı inceleyelim ;

## **Metin Kutusu (Text) Nesnesi**

 Formlarda en çok kullanılan nesnelerdir. Herhangi bir metin veya sayısal giriş işleminde kullanılır. Bilgi girişinin (ınput) ne şekilde olacağı "type" özelliği ile belirlenir.

Öğr. Gör. M. Mutlu YAPICI

 Normal bir metin kutusunun oluşturulma şekli : **<input** type= "text" name= "degisken\_adi" value="Adınız"**>**

Adınız

## **INPUT Nesnesi Özellikleri**

o İnput nesnemize ait bazı özellikler mevcuttur. Bunlar:

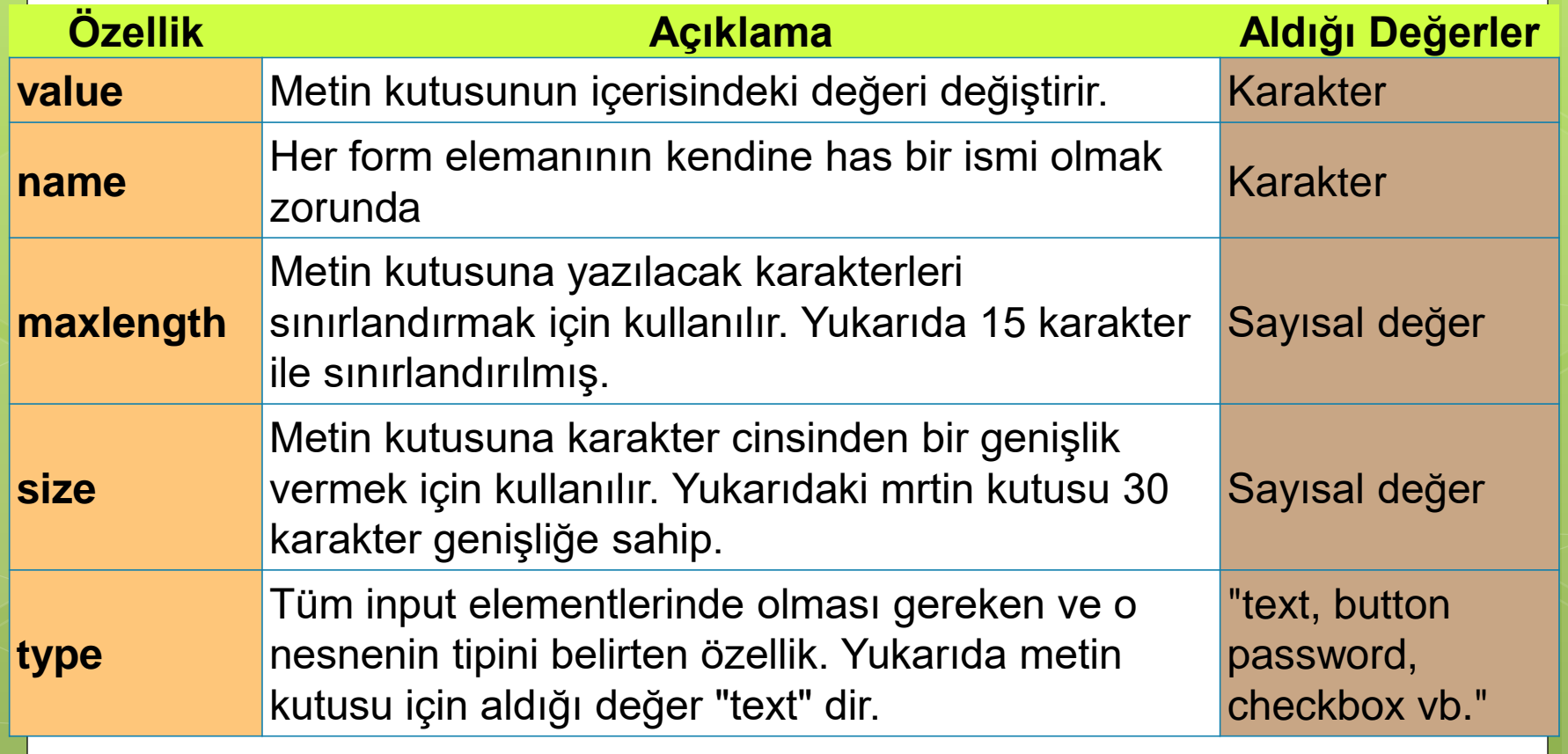

# **INPUT Nesnesi Özellikleri**

o İnput nesnemize ait bazı özellikler mevcuttur. Bunlar:

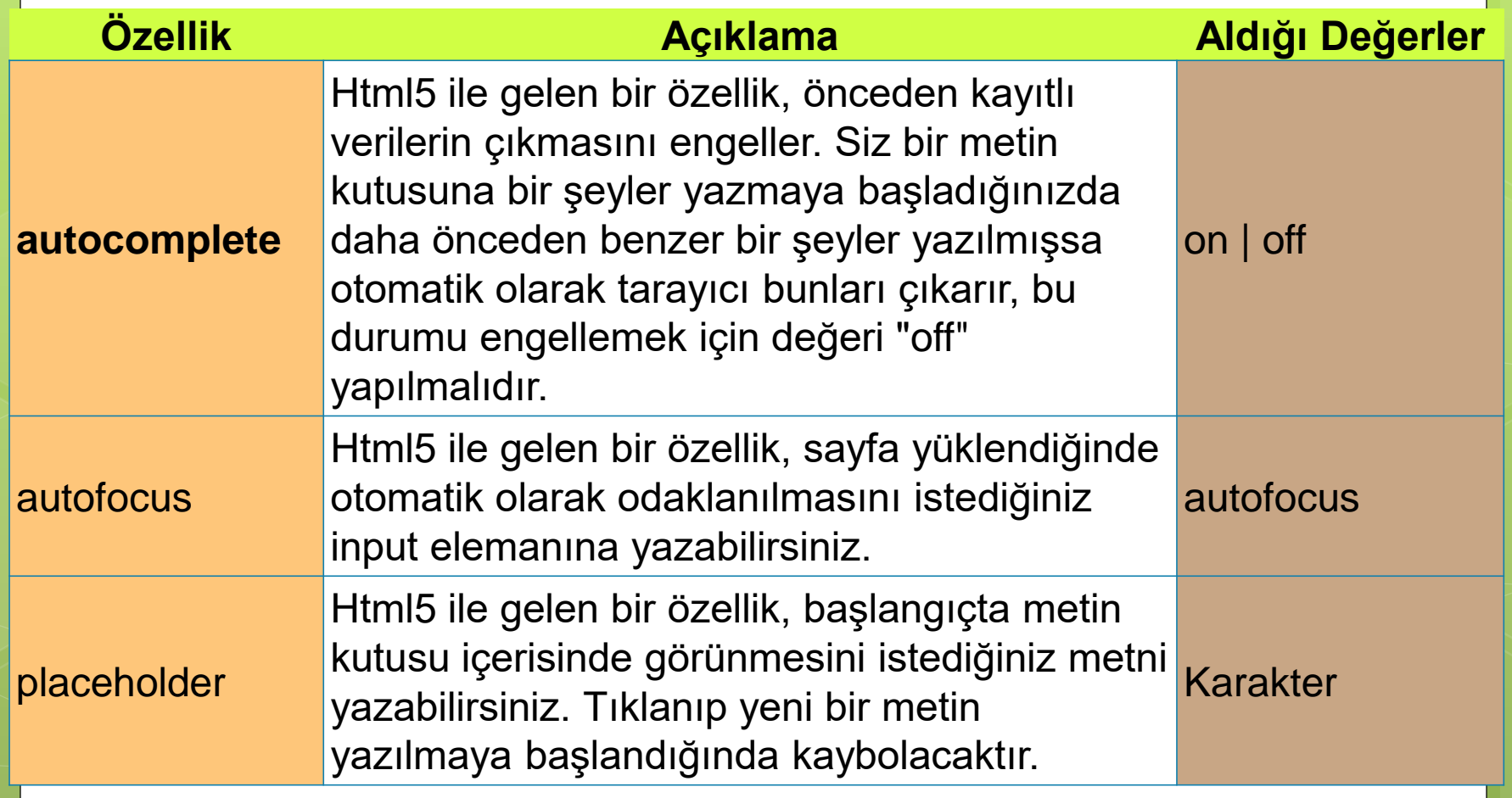

# **INPUT Nesnesi Özellikleri**

o İnput nesnemize ait bazı özellikler mevcuttur. Bunlar:

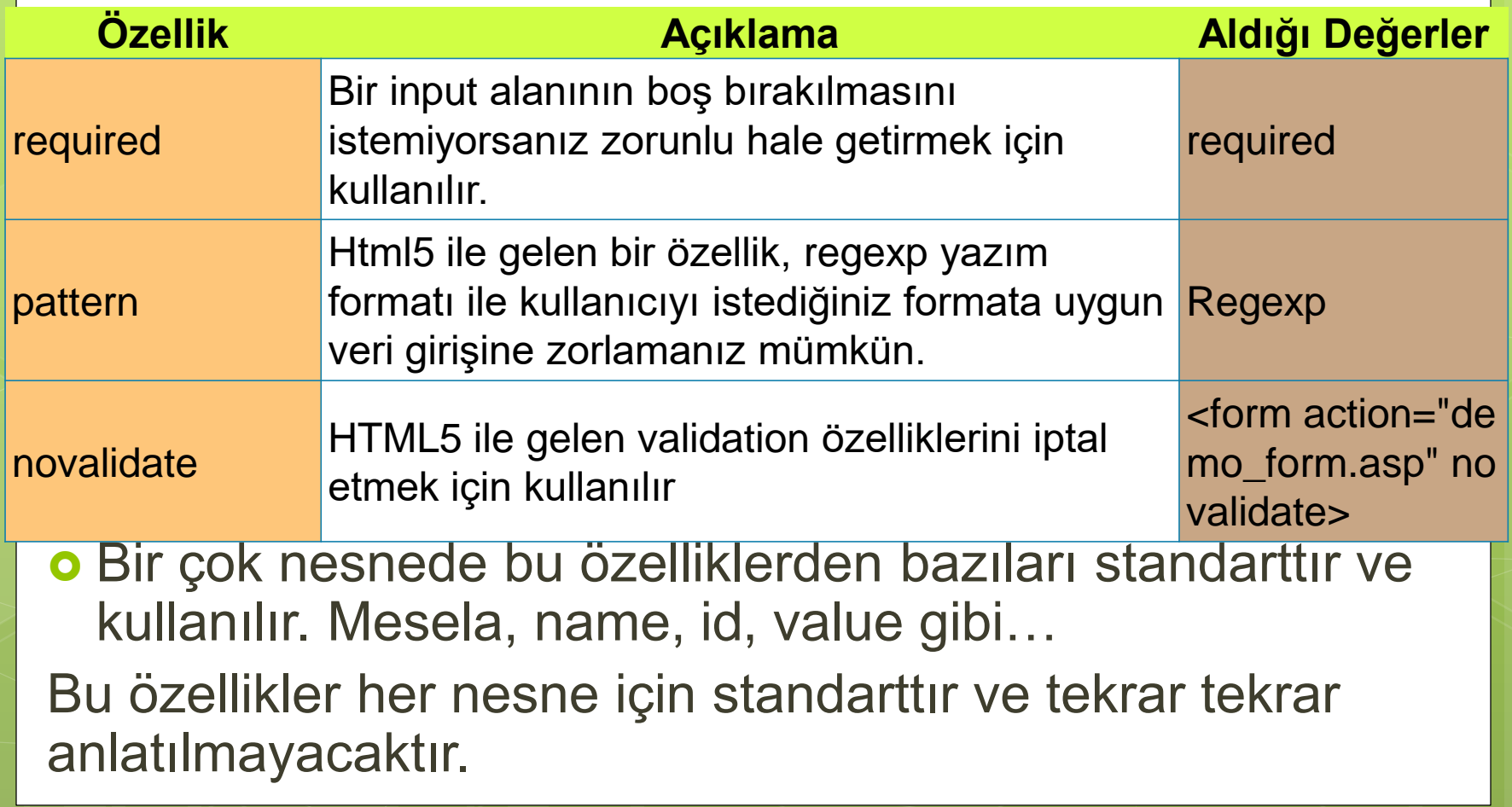

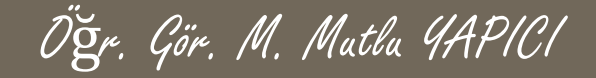

#### **INPUT Password Nesnesi**

o İnput nesnemizin type özelliğini password yaparak şifre alanı oluşturabiliriz:

<input type="password" name="psw">

Password:

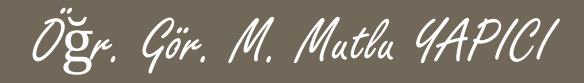

o İnput nesnemizin type özelliğini değiştirerek üç farklı buton türü oluşturabiliriz:

Bunlar:

- ✓ Button
- ✓ Submit
- ✓ Reset

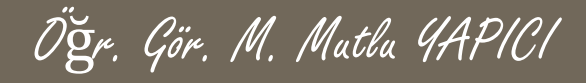

**o** İnput nesnemizin type özelliğini button yaparak buton oluşturabiliriz:

Bu tür butonların olaylarına her hangi bir görev tanımlamadığımız sürece bir iş yapmazlar sadece buton görünümü meydana getirirler.

<input type="button" name="btn" id= "btn" value= "Gönder">

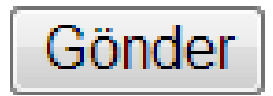

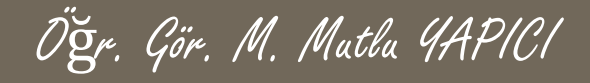

o İnput nesnemizin type özelliğini Submit yaparak gönderi butonu oluşturabiliriz:

Bu tür butonlar ile herhangi bir form nesnesine ait değerlerin gönderilmesi sağlanmaktadır. Görünüş olarak diğer butonlardan bir farkı yoktur.

<input type="submit" name="btn" id= "btn" value= "Gönder">

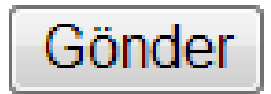

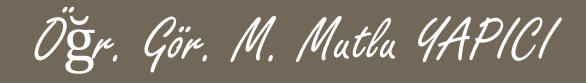

**o** İnput nesnemizin type özelliğini RESET yaparak form temizleme butonu oluşturabiliriz:

Bu tür butonlar ile herhangi bir form nesnesine ait değerlerin temizlenmesi (silinmesi) sağlanmaktadır. Görünüş olarak diğer butonlardan bir farkı yoktur.

<input type="reset" name="btn" id= "btn" value= "Gönder">

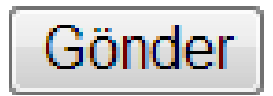

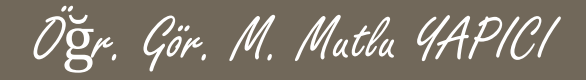

## **LABEL (Etiket) Nesnesi**

 Verilerimize etiket tanımlamak için kullanılır. For parametresi ile tanımlanan etiketin hangi nesneye ait olduğu belirtile bilinir

#### <label for= "ad"> ADINIZI GİRİN

**<input** type= "text" name="ad" value="Adınız"**>** </label>

ADINIZI GİRİN

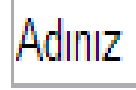

Label tagine stil ekleyerek biçimlendirebilriiz.

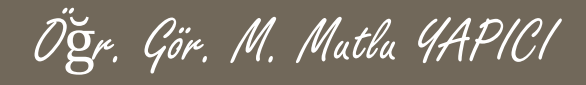

#### **INPUT Radio Nesnesi**

- **o** İnput nesnemizin type özelliğini radio yaparak radio butonları oluşturabiliriz oluşturabiliriz. **radio** : Seçim butonları koyar. Kullanıcıya birden çok seçenek arasından birinin seçilmesi istenirse bunları kullanırız. Bir seçim gurubunda her seçenek için bir tane radio türünde input öğesi eklenir, name yani isim parametrelerine aynı değer verilir ve value parametresine verilen değerlerden, form gönderilirken seçilmiş olanının değeri o isim yani değişken ile gönderilecek sayfaya gönderilir.
- **o** <form> Cinsiyetinizi Seçiniz

Bay

```
<input type="radio" name="cinsiyet" value="Bayan">
  Bayan
```
<input type="radio" name="cinsiyet" value="Bay">

```
Cinsiyetinizi Seçin
◉ Bay
\circ Bayan
```
#### </form>

 $chr$ 

Radio butonlarının çalışabilmesi için ortak çalışacak olanların her birinin **name** özelliği aynı olmalıdır.

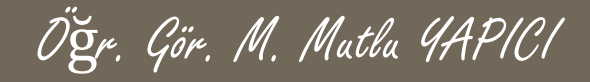

#### **INPUT Check Box Nesnesi**

**o** İnput nesnemizin type özelliğini check yaparak check box butonları oluşturabiliriz oluşturabiliriz. Bu butonlarda aynı radio butonları gibidir tek farkları radio butonlarında sadece birini seçebiliyor iken check box larda istediğimiz kadarını seçebiliriz.

```
o <form>
  <input type="checkbox" name="arac" value="Bisiklet">Bisikletim var
  <br>
  <input type="checkbox" name="arac" value="araba">Arabam var
  <br>
  <input type="checkbox" name="arac" value="ucak">Uçağım var
```
</form>

Bisikletim var ∏ Arabam var  $\Box$ Uçagim var

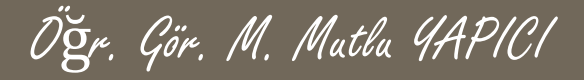

#### **INPUT file Nesnesi**

o İnput nesnemizin type özelliğini file yaparak dosya yükleme alanı oluşturabiliriz:

<form>

```
Dosya Yükle:
  <input type="file" name="yukle">
</form>
```
Dosya Seç | Dosya seçilmedi

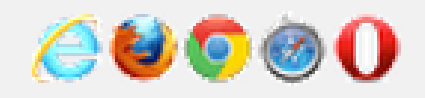

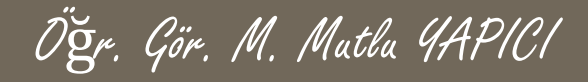

#### **KAYNAKLAR**

o [http://www.w3schools.com](http://www.w3schools.com/)

o HTML5, ibrahim ÇELİKBİLEK